## **October 17, 2020 - Minor Update - v1.1.49-1.015.000**

#### **October 17, 2020**

The Xray team is proud to announce the release of **Xray Cloud 1.1.49-1.015.000.** This version's major features include **Sharing the Xray built-in reports, Searching Test Steps** on manual Tests, a new Test Execution column showing the **Steps progress**, and **configuring Xray issue types automatically** within a project.

- [Release highlights](#page-0-0)
	- <sup>o</sup> [Share built-in reports](#page-0-1)
	- <sup>o</sup> [Search Test Steps](#page-1-0)
	- [Test Steps progress in Test Execution issue](#page-2-0)
	- [Configure Xray issue types automatically](#page-3-0)
- [And more...](#page-3-1)
	- <sup>o</sup> [Test Coverage](#page-3-2)
		- [Test Case Importer](#page-3-3)

## <span id="page-0-0"></span>Release highlights

### <span id="page-0-1"></span>Share built-in reports **o**

Have you tried to share an Xray built-in report with a teammate and they can't seem to replicate exactly the same parameters, ending up with different results?

Worry no more. Now you can directly share the exact same report you are seeing.

Learn more [here.](https://docs.getxray.app/display/XRAYCLOUDDRAFT/Test+Coverage+Report)

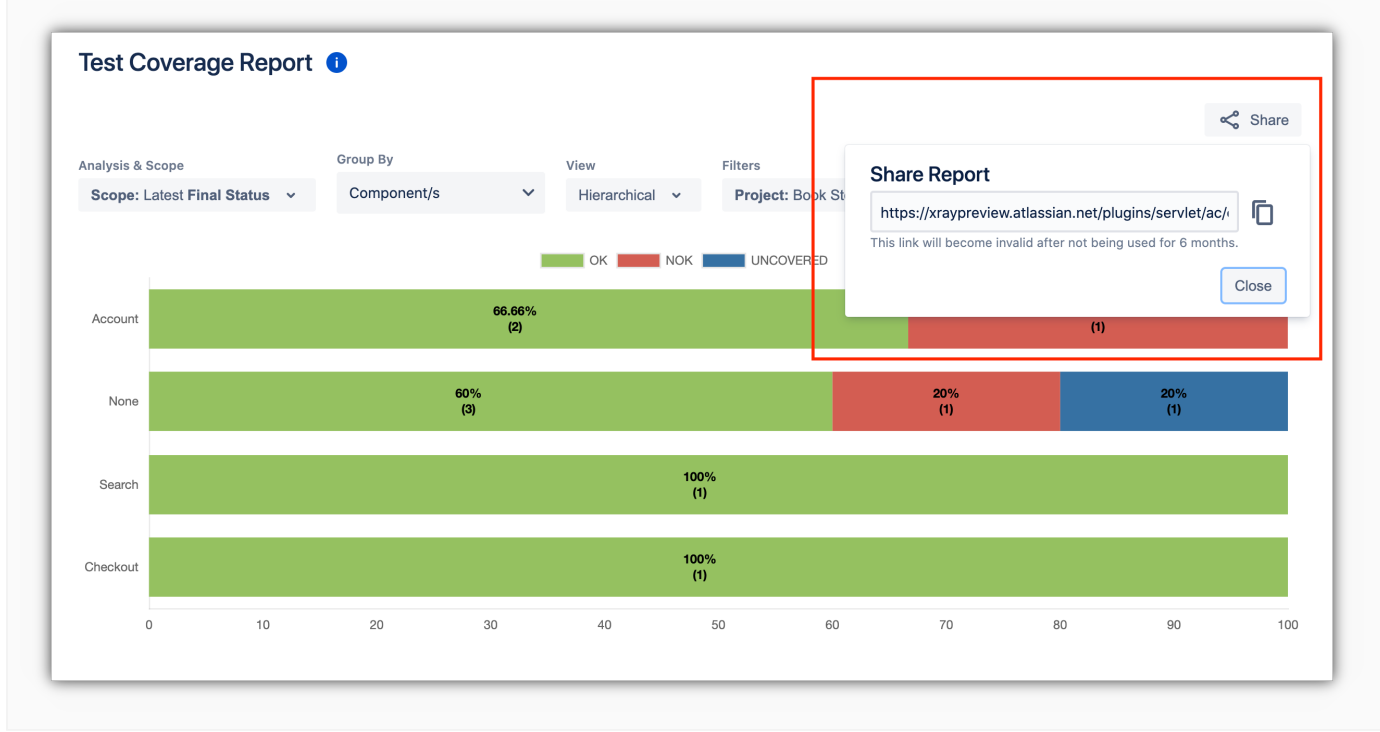

<span id="page-1-0"></span>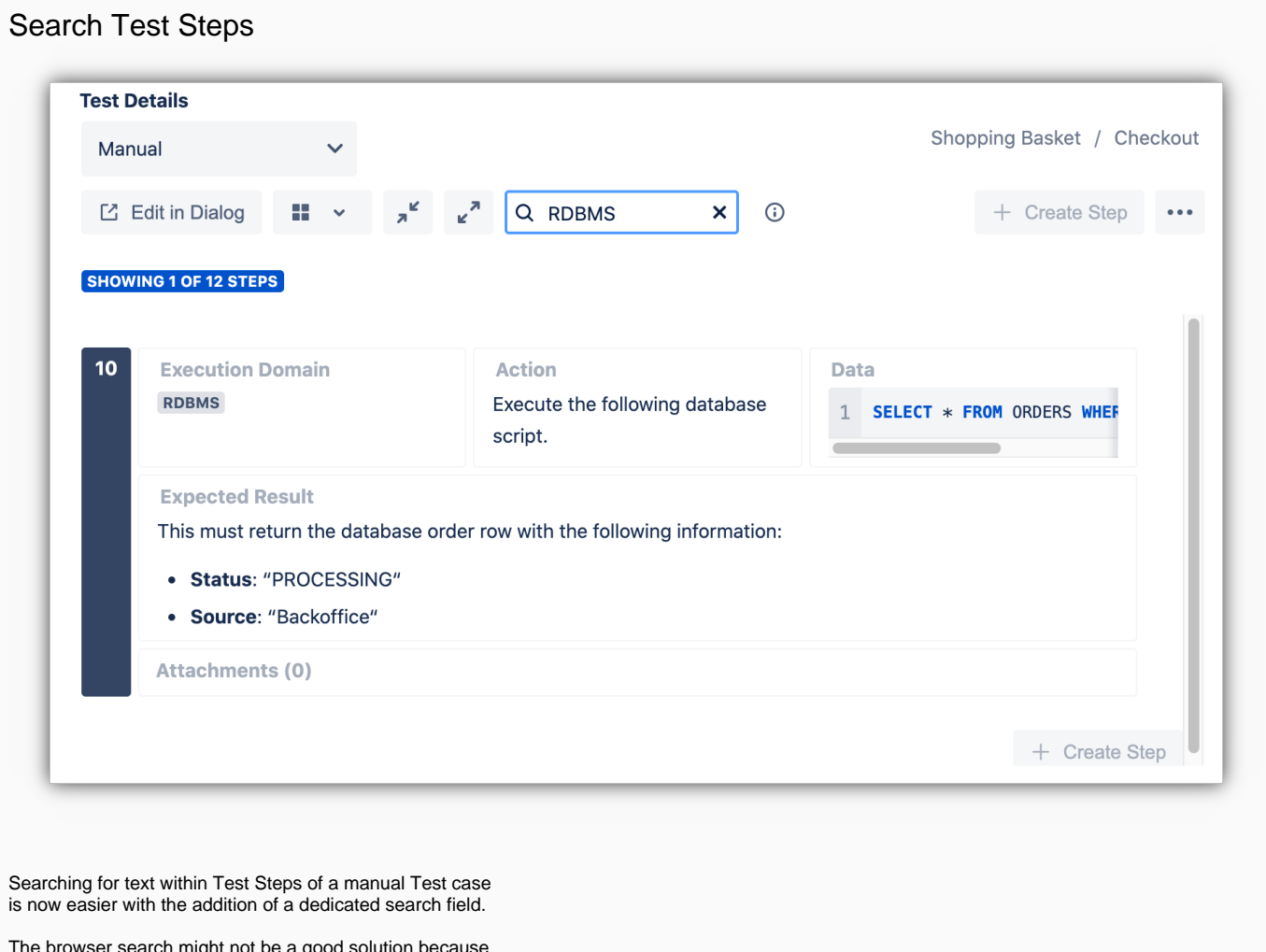

The browser search might not be a good solution because not all the steps are loaded at a given time due to performance reasons. Also, the steps might be collapsed.

Therefore, we have now included this search field that allows you to search in all Test Steps. This includes all Xray native fields (e.g. Action, Data, Expected Result) and also Test Step custom fields.

Learn more about this feature [here.](https://docs.getxray.app/display/XRAYCLOUDDRAFT/Test+Steps#TestSteps-SearchSteps)

### <span id="page-2-0"></span>Test Steps progress in Test Execution issue

There is a new column available for the Test Runs data table, within a Test Execution issue. This column is called **St eps Progress** and displays the relation between the number of steps that have been executed (in a final status) and the total number of steps in the Test.

This column is not visible by default. You have to configure your column layout within the Test Execution issue to display this column if needed.

Learn more about this feature [here.](https://docs.getxray.app/display/XRAYCLOUDDRAFT/Test+Execution#TestExecution-ConfigureTestRunColumns)

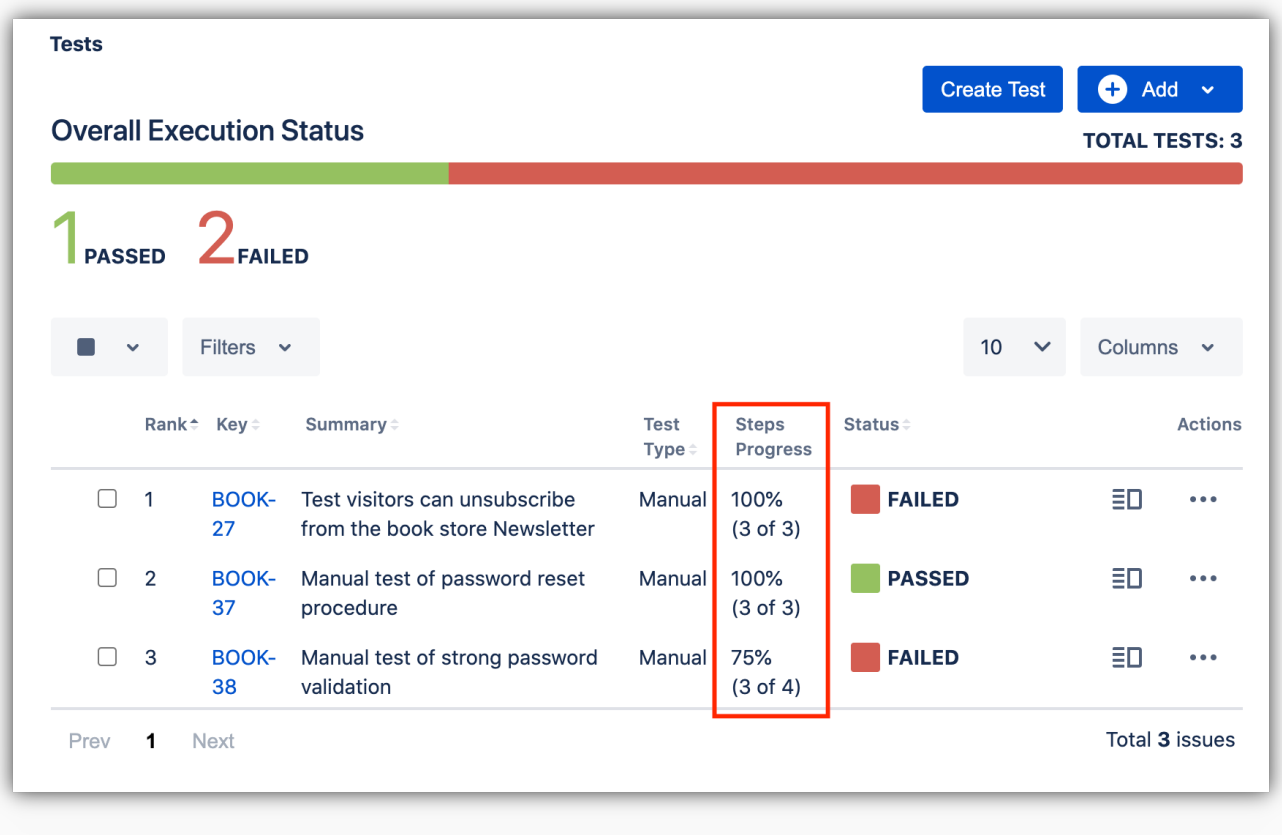

### <span id="page-3-0"></span>Configure Xray issue types automatically

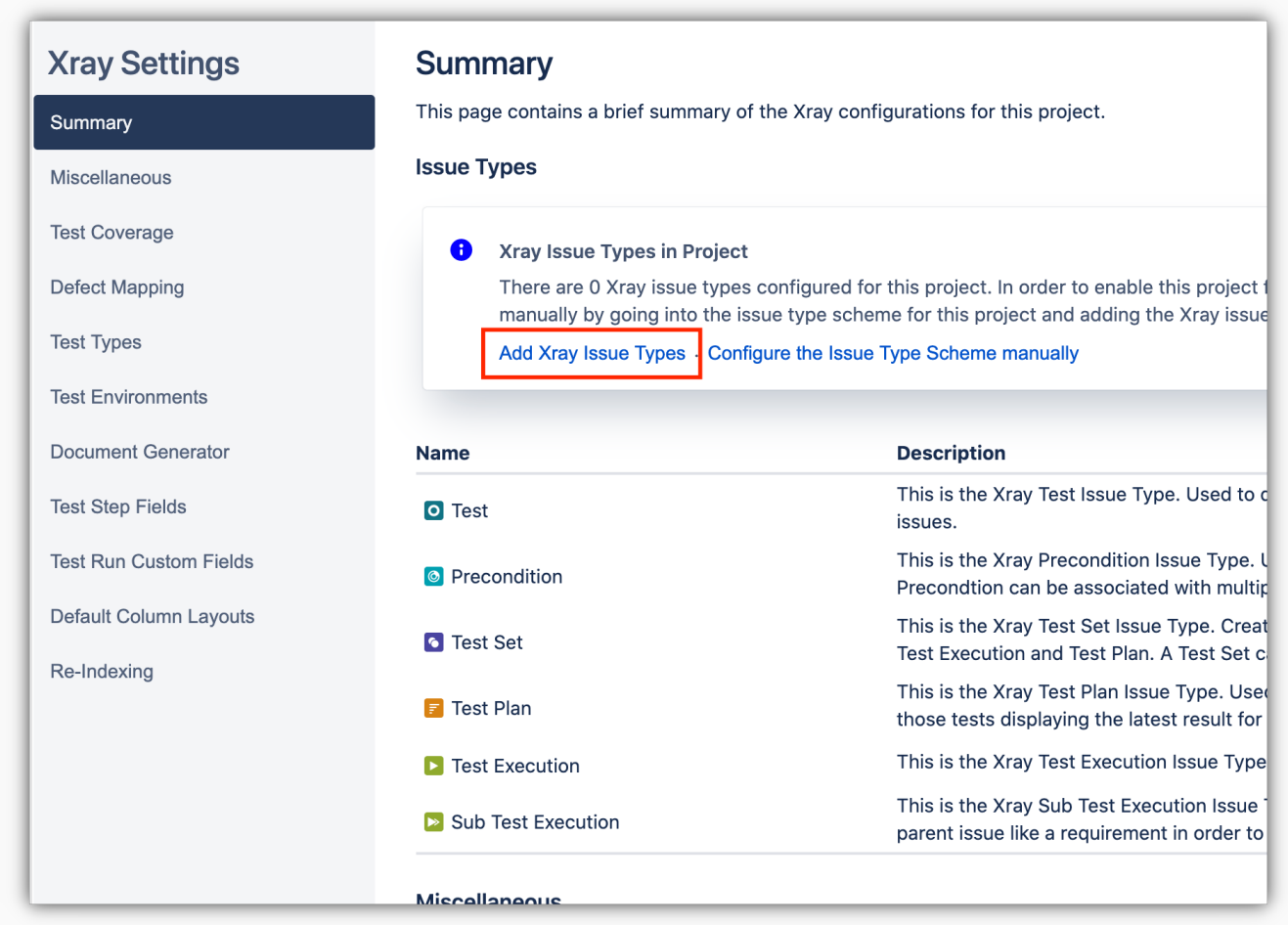

It is now possible to associate the Xray issue types with a project automatically.

Before, you would need to go into the project's issue type scheme and add the issue types manually.

Now you just click a button and this is done automatically by Xray with the Xray project settings.

Find out more about this feature [here.](https://docs.getxray.app/display/XRAYCLOUD/Quick+Setup#QuickSetup-ClassicProject)

#### [blocked URL](https://confluence.atlassian.com/jirasoftware/files/957981626/964981967/3/1550749827014/pageDivider.png)

## <span id="page-3-1"></span>And more...

#### <span id="page-3-2"></span>**Test Coverage**

[XRAYCLOUD-1098:](https://jira.xpand-it.com/browse/XRAYCLOUD-1098?src=confmacro) When creating a test from a requirement, if the requirement has attachments in its Description, they should also be moved to the Test.

#### <span id="page-3-3"></span>**Test Case Importer**

[XRAYCLOUD-1320:](https://jira.xpand-it.com/browse/XRAYCLOUD-1320?src=confmacro) As a user, I want to import Sprints information via CSV using Xray's Test Case Importer.

# [blocked URL](https://confluence.atlassian.com/jirasoftware/files/957981626/964981967/3/1550749827014/pageDivider.png)

# Features and Bug Fixes in this release

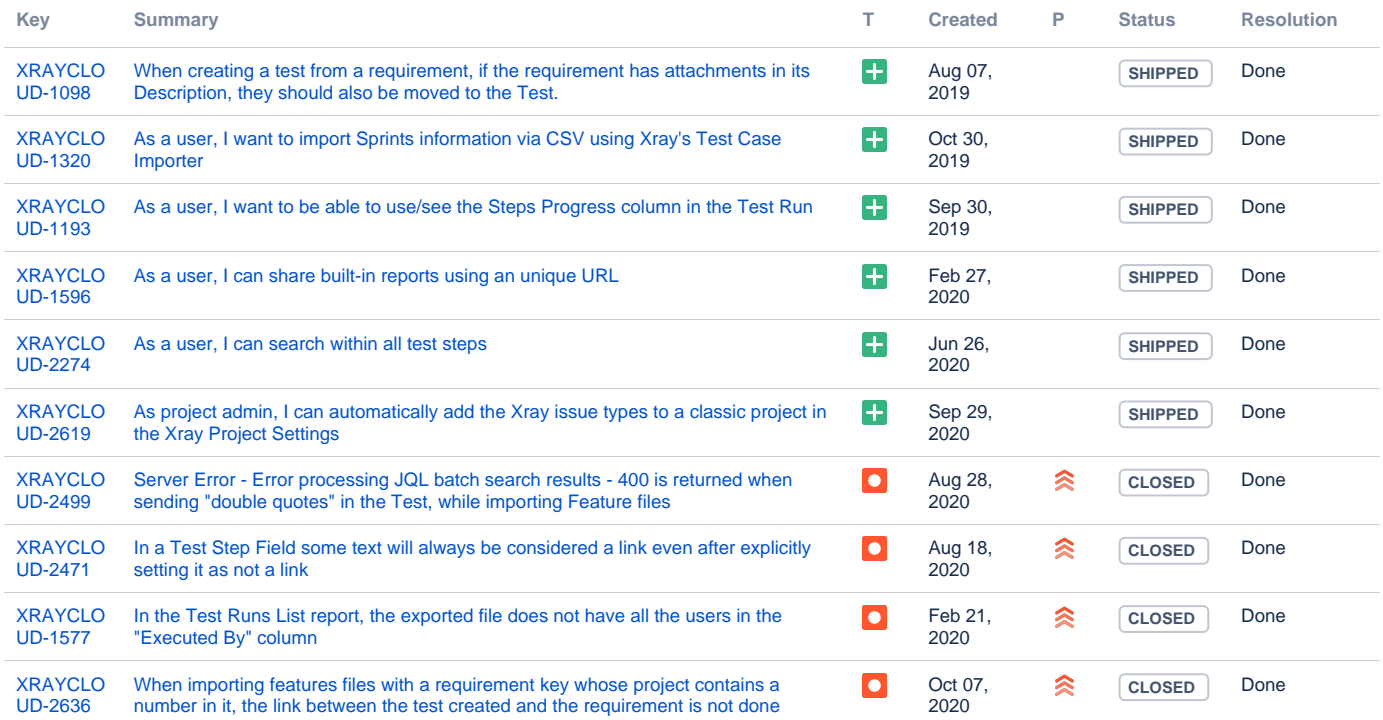

[10 issues](https://jira.getxray.app/secure/IssueNavigator.jspa?reset=true&jqlQuery=project+%3D+XRAYCLOUD+and+fixversion+%3D+%221.015.000%22+and+issuetype+not+in+subTaskIssueTypes%28%29+and+level+is+EMPTY+order+by+issuetype+desc+++++++++&src=confmacro)